# Ein Beispielfragebogen für ein fiktives Museum in verschiedenen Präsentationsformen

GrafStat bietet verschiedene Möglichkeiten zur Präsentation von Fragebögen. In diesem Dokument werden die Präsentationsformen am Beispiel einer fiktiven Befragung für Museumsbesucher vorgestellt.

Die **Online-Fragebögen** liegen auf einem GrafStat Datensammelpunkt bereit und können durch Eingabe der URL oder Einscannen des QR-Codes mit dem Smartphone aufgerufen und ausgefüllt werden.

Die Präsentation als **gedrucktes Formular** sehen Sie auf Seite 2 und 3.

Außerdem kennt GrafStat noch das **Bildschirm-Interview**, das auf Geräten genutzt werden kann, auf denen GrafStat installiert ist. Für diese Form der Datenerhebung sind Windows-Tablets bestens geeignet. In dieser Form arbeiten Museen, Trainigscenter oder Messen mit GrafStat. Dabei wird das Bildschim-Interview wird mit einem Kennwort gesichert und kann nicht ohne das Kennwort beendet werden.

#### **1. Der Fragebogen für mobile Endgeräte**

https://www.hosting.grafstat.com/dspzumzeigen20/f/museum-mobil/index.htm

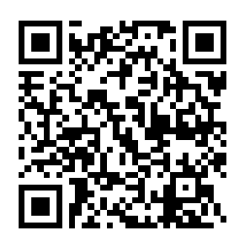

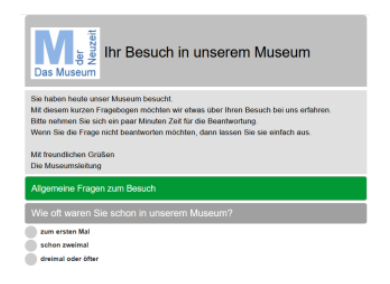

### **2. Der Fragebogen für mobile Endgeräte mit den Fragen auf Einzelseiten**

<https://www.hosting.grafstat.com/dspzumzeigen20/p/ask4acc.php?fn=museum3-mobil>

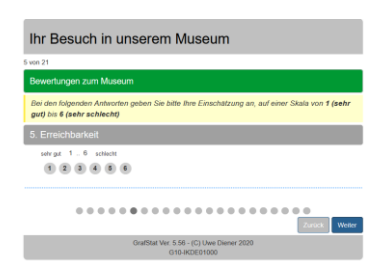

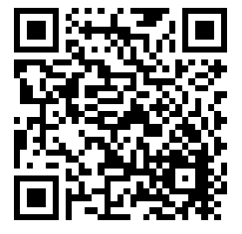

**3. Der Fragebogen mit klassischem HTML-Aufbau für Computer**

<https://www.hosting.grafstat.com/dspzumzeigen20/p/ask4acc.php?fn=museum2-classic>

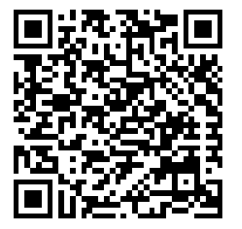

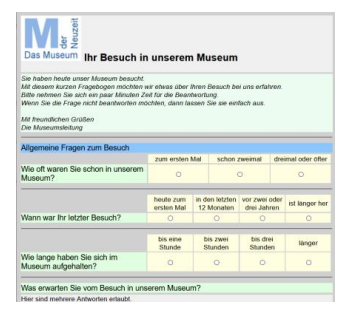

Diese Präsentationsform ist sehr gut für PCs mit Mausbedienung und größere Tablets geeignet, aber sie lässt sich auf mobilen Endgeräten eher schlecht bearbeiten.

## **4. Der Fragebogen als Druckformular mit Vorbereitung für Scan Verarbeitung**

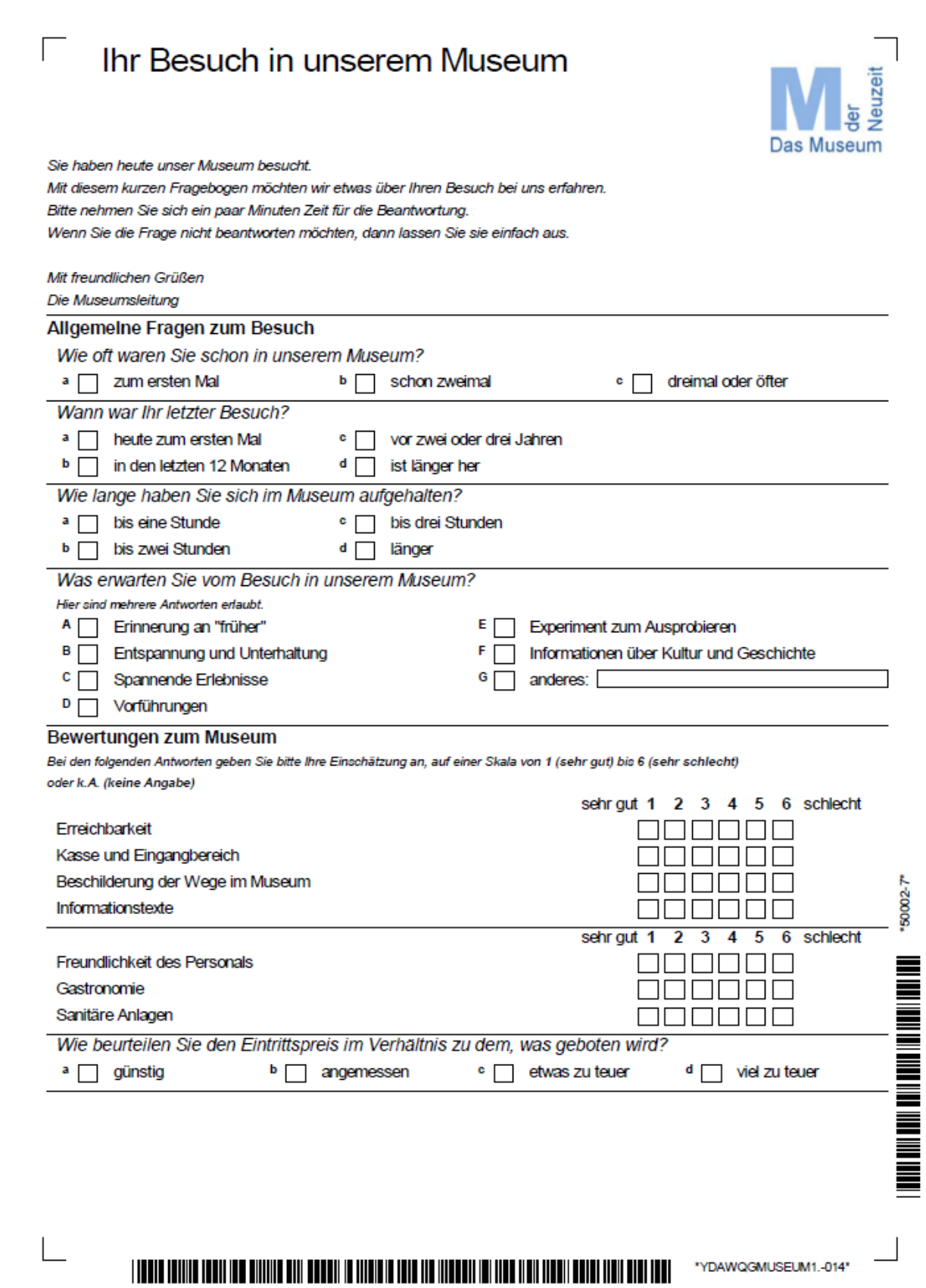

Ihr Besuch in unserem Museum Seite 2

Was hat Ihnen heute besonders gefallen?

Was hat Sie gestört? Hat Ihnen etwas gefehlt?

 $\overline{\phantom{a}}$ 

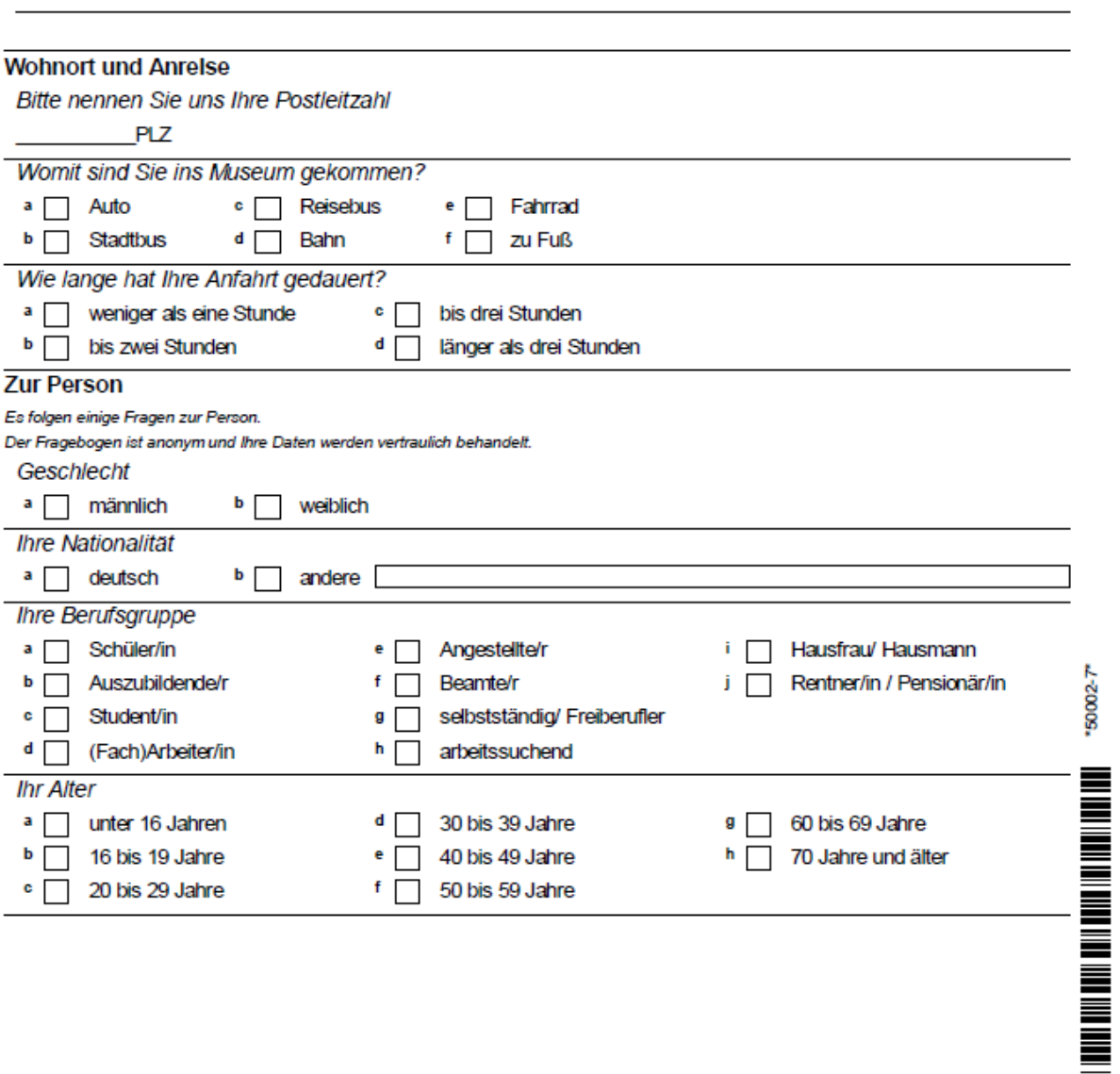

٦

#### THE CONTRACT CONTRACT ON A SUBSIDIARY STATE OF THE CONTRACT OF THE CONTRACT ON THE UNIT CONTRACT STATE OF THE U \*YDAWQGMUSEUM1.-025\*

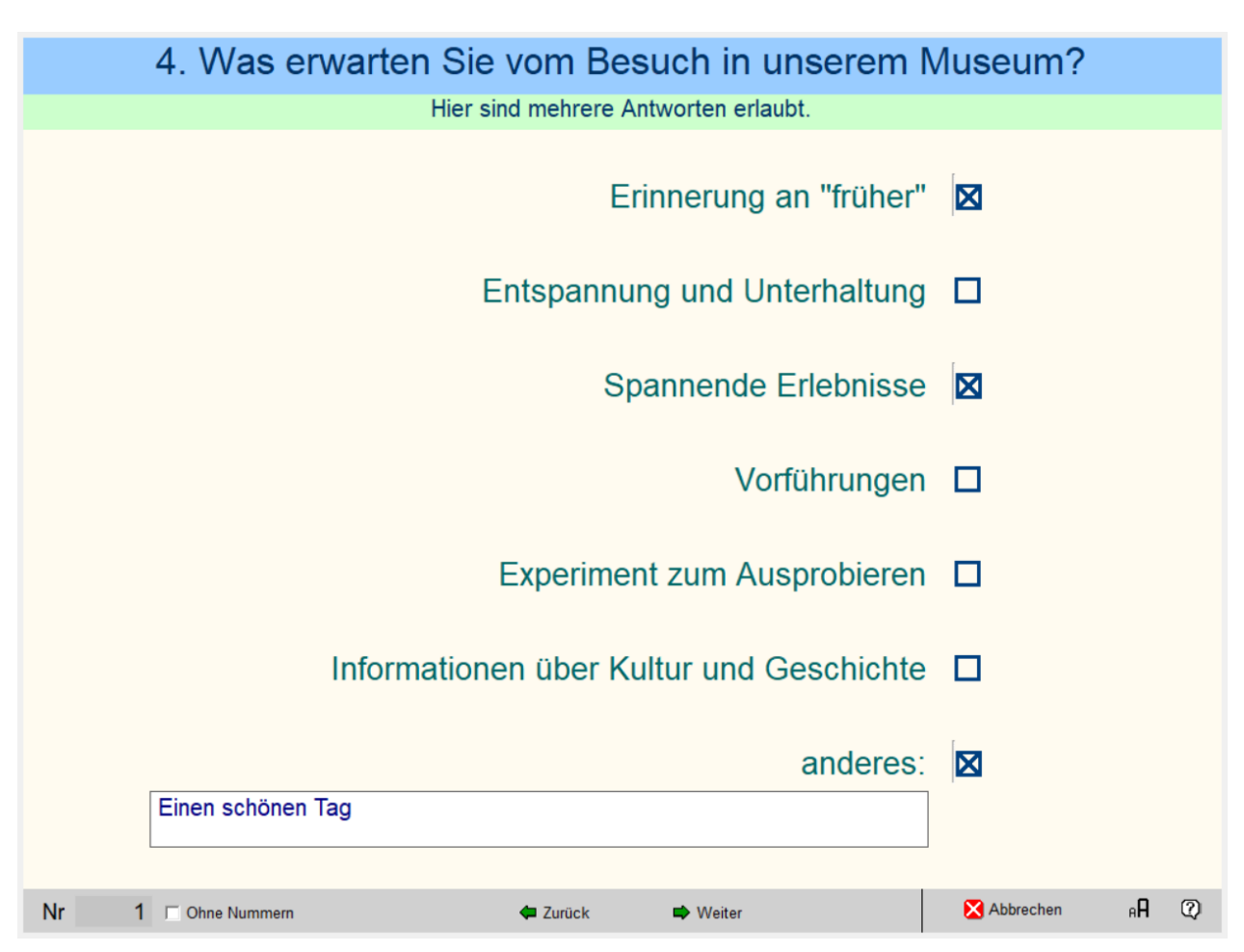

Das Bildschirm-Interview steht auf allen Computern zur Verfügung, auf denen GrafStat installiert ist. Es bietet den Fragebogen seitenweise zum Ausfüllen an und wird gern auf Windows-Tablets genutzt.

Weitere Informationen zum Fragebogenprogramm GrafStat finden Sie auf den Homepages:

[https://www.grafstat.de](https://www.grafstat.de/) (Bildungsversion – bietet nicht alle gezeigten Präsentationsformen)

[https://www](https://www/) grafstat.com (Premium-Version)

**5. Der Fragebogen im Bildschirm Interview (hier Frage 4)**